Da ich mir einen neuen Rechner zugelegt habe und dieser nur über eine Aufnahme für Compact Flash Karten hat, muss ich damit wohl vorlieb nehmen.

## **Hardware**

Zu den Technischen Details des Rechners.

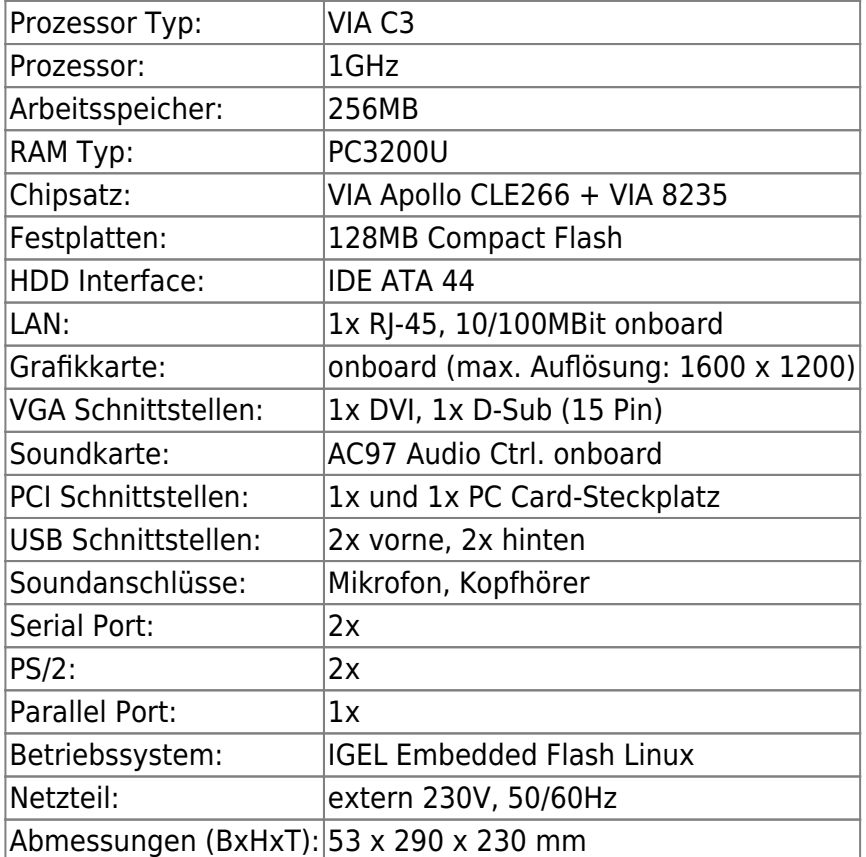

## **Aufrüstung**

Die Grundkonfiguration ist schon ganz ordentlich. Aber mehr ist ja bekanntlich besser.

### **RAM**

Da ich noch 2x 512MB DDR-RAM zu Hause hatte, wurde dieser kurzerhand verbaut. Beim Systemstart mit der Original-Software konnte man aber keinen Unterschied erkennen. Auch wurde bei OriginalOS nur 256MB erkannt.

Nachdem ich aber das System mit einem LiveLinux gebootet hatte (per PXE), wurde der komplette Speicher erkannt und genutzt.

Leider ist bei 2x 512MB RAM die Obergrenze erreicht. mehr RAM geht nicht

#### Nachtrag:

Nachdem ich im Internet auf einer Seite gelesen habe, dass der Rechner wohl 2GB RAM vertragen soll, habe ich ein bisschen recherhiert. Laut einiger Internetnutzer sollen aber nur SingleSide RAM-Bausteine funktionieren.Also habe ich mich auf die Suche gemacht und nichts gefunden. SingleSide

RAM gibt es nur bis 512MB . Also habe ich mal einen Kingston Ram benutzt und es

Spezifikation:

funktionierte.

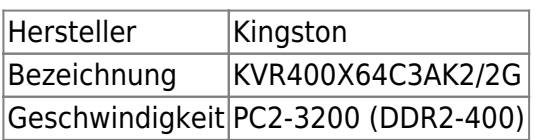

### **Compact Flash**

Die verbaute 128MB Compact Flash Karte ist für heutige Systeme viel zu klein. Erste Tests mit DSL [\(Damn Small Linux](http://www.damnsmalllinux.org)) waren auch nicht von Erfolg gekrönt. Beim Installieren warf das System mehrere Fehler aus.

Also größere Flash-Karte gekauft, eingebaut, OS installiert. Bei der Formatierung der CF-Karte muss man darauf achten, dass man ein Dateisystem ohne Journaling-Funktion benutzt, da dies unnötige

Schreib-/Lesevorgänge hervorruft. Hier ist Ext2 meine Wahl. Leider startete das System nicht. Fehler: Grub konnte nicht geladen werden. Nach einiger Recherche wurde noch einmal installiert und der Grub manuel auf /dev/sda installiert. Funktioniert Perfekt.

Während der Installation muss man darauf achten, keinen SWAP auf der CF-Karte einzurichten und die root-Partition mit noatime zu mounten.

Jetzt mussten noch einige anpassungen des Systems vorgenommen werden, damit die Karte nicht so oft beschrieben wird.

In der fstab wurden folgende Einstellungen gemacht

#### [fstab](https://wiki.da-checka.de/doku.php/wiki/basteleien/stromsparserver?do=export_code&codeblock=0)

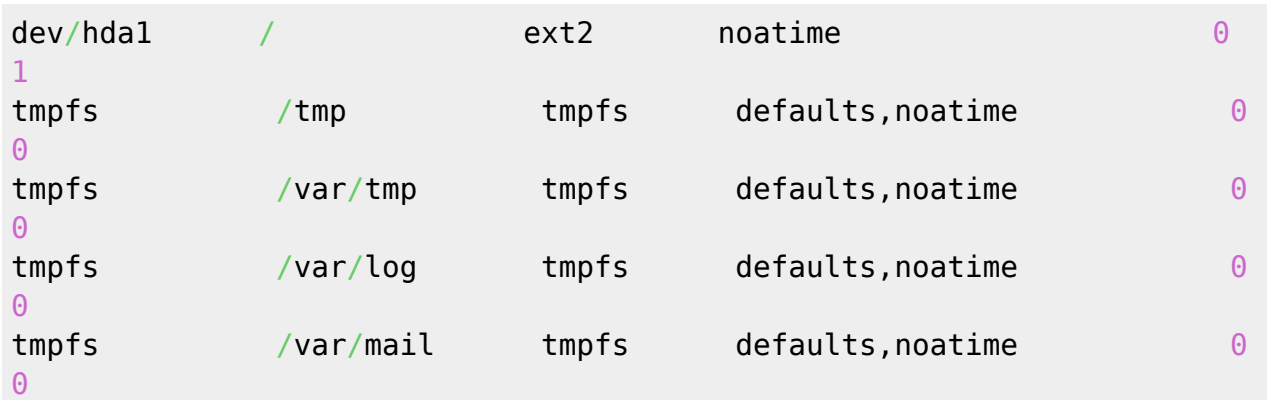

Zusätzlich wird /var/run und /var/log in den RAM verlegt. Dazu in der /etc/default/rcS folgendes eintragen

#### [rcS](https://wiki.da-checka.de/doku.php/wiki/basteleien/stromsparserver?do=export_code&codeblock=1)

RAMRUN=**yes** RAMLOCK=**yes**

Sollte man den normalen syslog-Daemon (syslogd) benutzen, kann man dem Dienst noch beibringen, nicht wie üblich, alle 20 Minuten ein Mark zu setzten.

#### [syslogd](https://wiki.da-checka.de/doku.php/wiki/basteleien/stromsparserver?do=export_code&codeblock=2)

SYSLOGD="-m 0"

Des weiteren lässt sich das System über die /etc/sysctl.conf weiter Optimieren.

#### [sysctl.conf](https://wiki.da-checka.de/doku.php/wiki/basteleien/stromsparserver?do=export_code&codeblock=3)

```
#Zeitraum zwischen dem letzten Lesevorgang und dem nächsten
Schreibvorgang
vm.laptop mode=0
#Wie oft soll der Kernel prüfen ob "dirty changes" vorhanden sind
#um diese dann auf die Platte zu schreiben (Zentisekunden)
vm.dirty writeback centisecs=12000
#Wie alt müssen "dirty changes" sein damit sie weg geschrieben werden
#Sinnvollerweise vm.dirty_expire_centisecs =
vm.dirty_writeback_centisecs
vm.dirty_expire_centisecs=12000
#Wieviel Prozent das RAMS dürfen von einem Prozess mir "dirty changes"
gefüllt
#sein bevor der Prozess gezwungen wird diese Änderungen zu schreiben
vm.dirty ratio=10
vm.dirty background ratio=1
# Bei Wieviel Prozent freien Speicher soll das System anfange zu
swappen
vm.swapiness = <math>\theta</math>
```
### **Netzwerkkarte**

Da mir die 100Mbit Netzwerkkarte zu langsam erschien, habe ich ein bisschen herumexperimentiert.

Dank des PCMCIA-Slots auf der Rückseite konnte ich meine Gigabit-Karte testen. Karte eingeschoben, Netzwerk konfiguriert, und läuft.

Da die PCMCIA-Gigabit-Karte im Dauerbetrieb sehr heiß wird, wurde sie entfernt und eine PCI-Gigabit-Karte verbaut. Auch damit gibt es bis jetzt keine Probleme, außer dass die Karte relativ tief im Gehäuse verbaut ist und man nur sehr schlecht an das Netzwerkkabel kommt.

## **Betriebssystem**

Da ich auf meinem alten Server Ubuntu 8.04 Server am laufen hatte, wollte ich eigentlich wieder Ubuntu benutzen. Leider gehen mir die Entwicklungen für ein Server-Betreibssystem bei Ubuntu zu schnell. Deshalb habe ich mich für ein klassische konservatives Debian (Squeeze) entschieden.

# **Dienste**

Da der Rechner nur sehr wenig Strom verbraucht (Vollast: 23Watt) und zudem noch lüfterlos / lautlos ist, wird er bei mir als Server eingesetzt

Folgende Dienste sind installiert:

- DHCP
- DNS
- apt-mirror
- PXE per TFTP
- CUPS über Samba

From: <https://wiki.da-checka.de/>- **PSwiki**

Permanent link: **<https://wiki.da-checka.de/doku.php/wiki/basteleien/stromsparserver>**

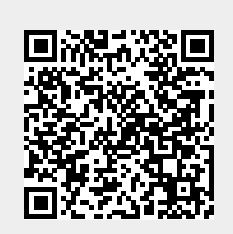

Last update: **2013/02/25 11:01**